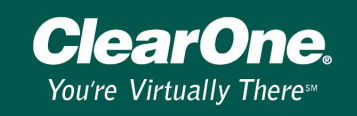

# Connecting a single computer to the XAP Net LAN port

### **Introduction**

This document explains how to connect a single computer to the XAP Net LAN port. To complete this procedure, you will need a 9-pin straight-through serial cable, a cross-over Ethernet cable, a computer with a COM port and network interface card, and G-Ware 5.0 installed. Before you can connect to the LAN port, you will need to connect to your XAP Net serially and assign a static IP address. You will then need to configure the IP settings for your computer's network interface card.

*Note: You may also be able to connect with a USB port and a USB to serial adapter. See Technical Note XAP\_GWARE 122.* 

### **Assign a static IP address**

1. Connect the serial cable from the computer COM Port to XAP Net RS-232 port labeled **CONTROL**.

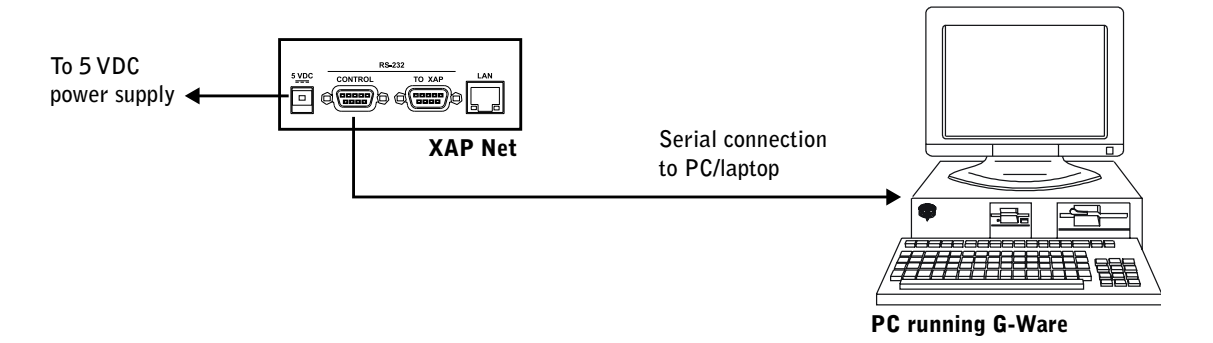

- 2. Start G-Ware version 5.0 or later and select **New Site** from the File menu.
- 3. When the Site Properties window opens, click the **Comm** tab and verify the default settings. Please note that these settings are for your computer, not the XAP Net.
	- Make sure **Use Local Port** is selected
	- Select the **COM port** your computer is using
	- Verify **Rate** is 38400 and **Flow** is set to Hardware

The computer COM port Rate and Flow settings must match the XAP Net Control port settings to connect successfully.

- 4. Click **OK**.
- 5. Click the **Connect** button on the G-Ware toolbar. The XAP Net icon will appear in the site pane and the Site Data and Unit Data status lights will turn green. The status lights are located in the lower left corner of the G-Ware window.

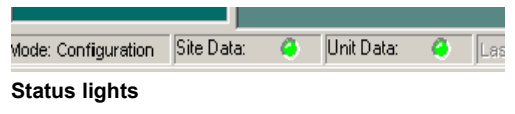

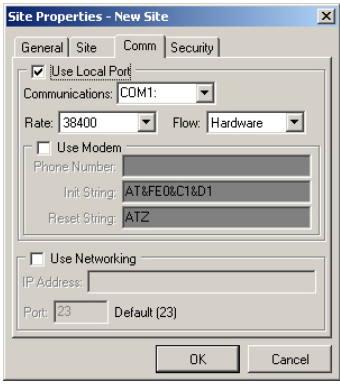

**G-Ware, Site Properties window** 

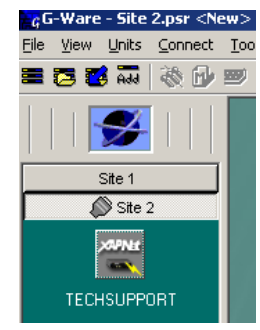

**XAP Net icon** 

# **Technical Note**

XAP\_Net 103

- 6. Select **Unit Properties** from the Unit menu to open the XAP Net Unit Properties window.
- 7. Click the **Comm** tab. Clear the **Use DHCP** checkbox.
- 8. Enter the static IP address and Subnet address for your XAP Net. (You can get this information from your Network Administrator.)
- 9. Click **OK** to close the window.

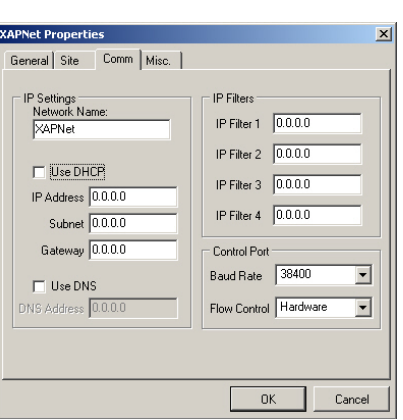

*ClearOne* 

You're Virtually Theress

**XAP Net, Unit Properties window** 

## **Configure computer IP settings**

*Note: The configuration shown is in Window XP. All Windows Operating Systems are similar.* 

- 1. Click **Start**, point to **Settings** and then click **Control Panel**. Double-click the **Network Connections** icon.
- 2. In the Network Connections window, double-click the **Local Area Connection** icon. This will open the Local Area Connection Status window.

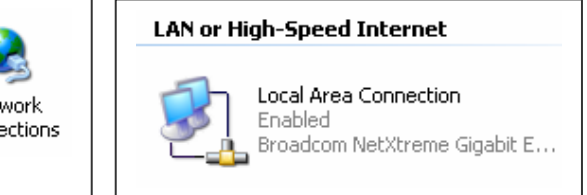

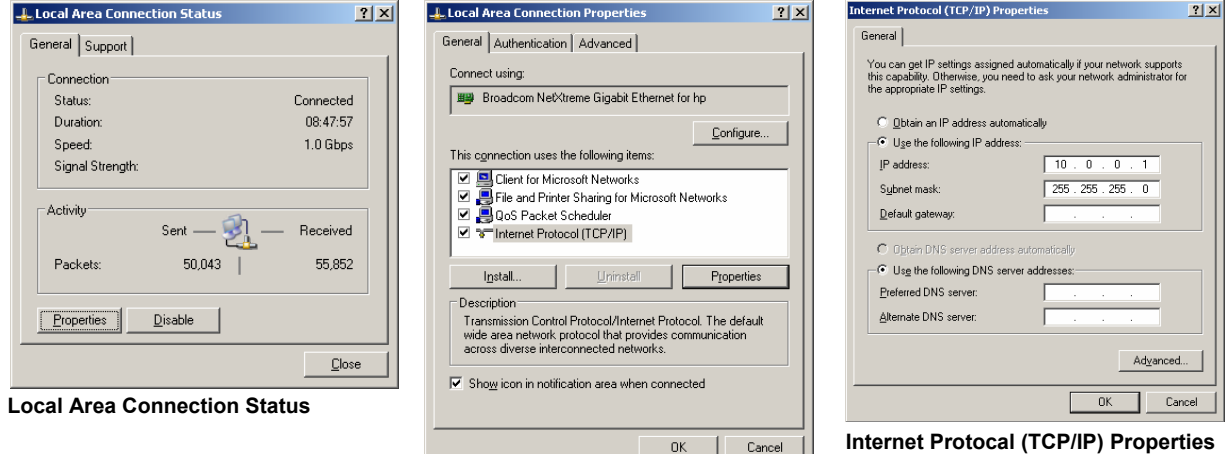

Net Conne

**Local Area Connection Properties** 

- 3. Click **Properties** to open the Local Area Connections Properties window.
- 4. Select **Internet Protocol (TCP/IP)** and click **Properties** to open the Internet Protocol Properties window.
- 5. Select **Use the following IP address**.

# **Technical Note**

XAP\_Net 103

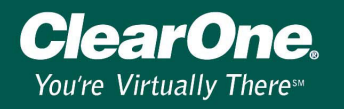

6. Enter the **IP address** you want to use, making sure it is in the same Subnet as the IP address you assigned to the XAP Net. Click **OK**.

*Note: You do not need to have a Default Gateway or DNS servers configured for a direct connection.* 

- 7. Connect the computer NIC to the XAP Net LAN port using your crossover Ethernet cable.
- 8. Start G-Ware and select **New Site** from the File menu to open the Site Properties window and click the **Comm** tab.
- 9. Select **Use Networking** and enter the XAP Net's IP Address. Leave the Port set to 23 and click **OK**.

*Note: Port 23 is Telnet and is how G-Ware is configured to communicate.* 

10. Click the **Connect** button on the G-Ware toolbar. When the unit connects, a XAP Net icon appears in the Site pane. The Site Data and Unit Data status lights in the lower left corner of the G-Ware window will turn areen.

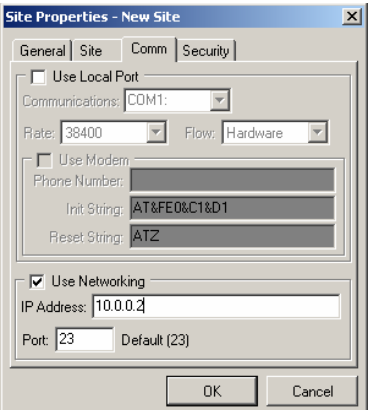

### **To make a crossover Ethernet cable**

An Ethernet crossover cable is an unshielded twisted pair Category 5 (UTP-CAT 5) network cable. The XAP Net has a 10/100Mbps NIC and can connect at either speed, depending on your LAN speed.

You can purchase the cable or build it yourself. The RJ-45 connectors will have all 8 wires connected but only 4 of them will be crossed over. Pins 1, 2, 3 and 6 are your transmit and receive pins. In a crossover cable the transmit and receive wires are crossed.

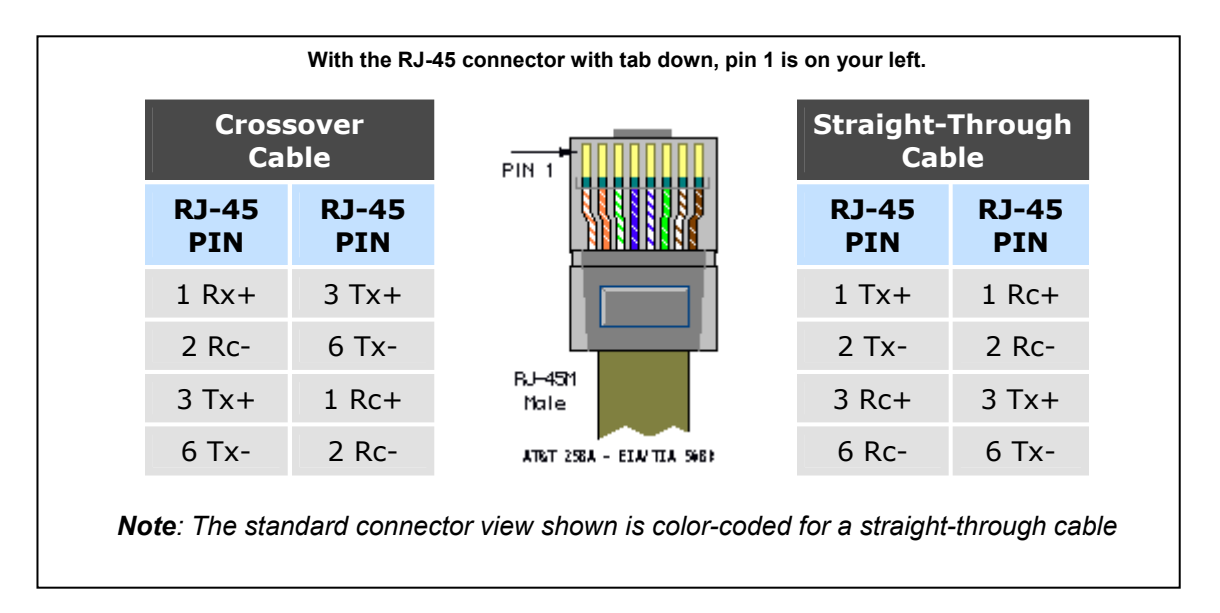